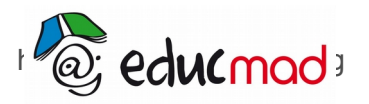

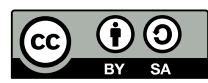

# Présentation «dynamique» de quelques molécules avec le logiciel Rasmol 2,6

### **1. Objectifs**

Observer une molécule dans toutes les directions de l'espace comme on le ferait avec des modèles classiques à boules et baguettes de liaison. Cette dernière méthode n'est pas forcément à éliminer mais elle nécessite du matériel et du temps de construction surtout pour les modèles compliqués, ce qui n'est pas forcément une facilité dans les classes. Rasmol 2,6 simplifie le travail!

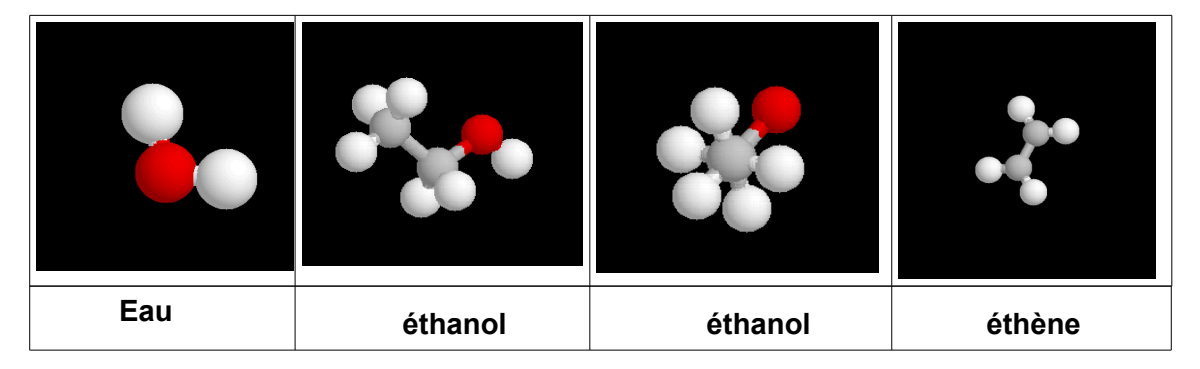

### **2. Les qualités de Rasmol**

Il permet la visualisation des molécules les plus complexes sans difficulté! Les motifs sont d'une très grande clarté! Et il est possible de les faire tourner dans tous les sens pour mieux visualiser leurs géométrie et leurs groupements fonctionnels, les angles entre liaisons étant respectés. Un fichier de molécules assez complet est disponible dans votre ordinateur .

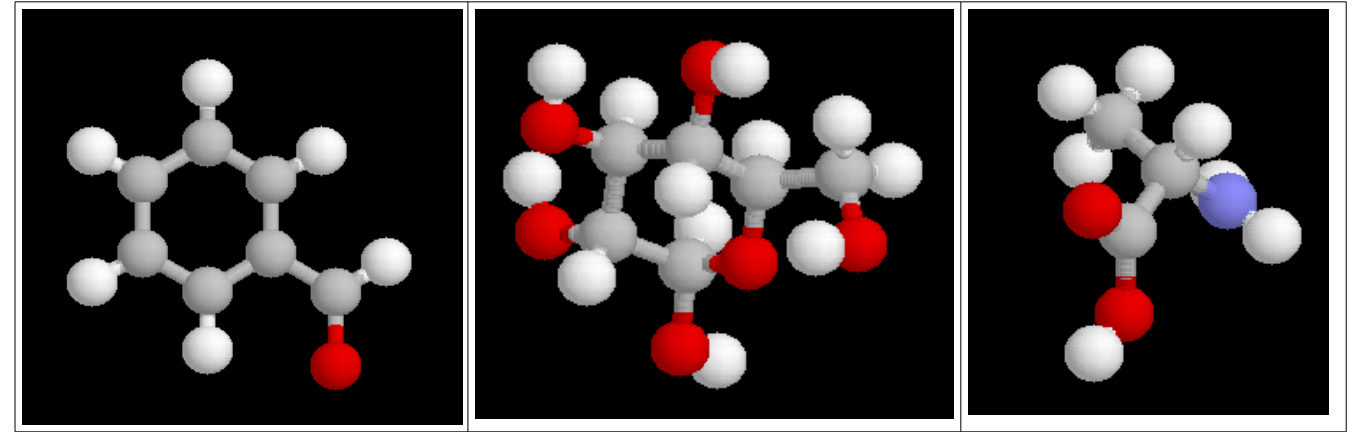

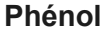

**Phénol Communicate Communicate Communicate Communicate Communicate Acide aminé** 

## **3. Observation d'un modèle**

Seules les liaisons simples (de type  $\sigma$ ) sont représentées dans le modèle spatial . On pourra se rendre compte que la valence de l'élément ne semble alors pas toujours respectée . C'est le cas par exemple de la molécule de phénol représentée ci-dessus à gauche.

Il faut comprendre que seules les liaisons de covalence type  $\sigma$  ont une direction bien précise allant d'un atome à l'autre et sont responsables de l'édification du squelette de la molécule. (elles sont représentées dans Rasmol par des barres : chaque barre correspondant à un doublet d'éléctrons unis par covalence)

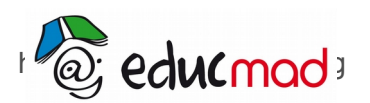

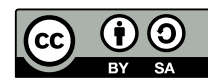

Attention !Si le nombre de liaisons  $\sigma$  autour d'un atome ne respecte pas sa valence, il y a certainement la présence d'une liaison supplémentaire de doublage (nuage «  $\pi$  ») impossible à représenter dans l'espace , car elle n'a pas de localisation précise. On devra quand même imaginer sa présence si l'on veut ensuite faire par exemple une représentation semi développée plane souvent utile dans le cours et les exercices

Dans les ouvrages scientifiques, la liaison  $\pi$  est schématisée par un nuage placé de part et d'autre de la liaison  $\sigma$ .

La représenter par une barre entre atomes dans une formule semi-développée permet d'assurer le respect de la valence mais ne respecte pas vraiment la réalité de la nature de cette liaison. Contrairement à  $\sigma$  elle n'a pas de direction précise et possède une énergie de liaison beaucoup plus faible .

(dans le cas du phénol il y a 2 nuages  $\pi$  de part et d'autre du plan du cycle benzénique dans lequel évolue 6 e- délocalisés)

Les doublets non liants ne sont pas indiqués bien qu'ils aient une influence sur les angles entre les liaisons  $\sigma$ .

 Mais leur localisation varie beaucoup suivant la présence de l'atome voisin. Il n'est pas possible non plus de les représenter dans l'espace par des barres

### **4. Choix des modèles suivant les classes d'élèves**

#### **En seconde :**

représenter quelques molécules simples: ammoniac, méthane ,

molécule d'eau , dioxygène , les alcanes en général (montrer leur structure tétraédrique), les alcools sont à recommander car simples à interpréter.

#### **Dans les classes de première et terminales** :

-Identifier et nommer les différentes fonctions organiques présentes dans une molécule.

-représenter par exemple les différentes classes d'alcool , les aldéhydes , les cétones , les amines, les esters….

-Appliquer les règlements de la nomenclature officielle pour nommer une molécule.

-Le logiciel permet aussi d' étudier quelques cas de **stéréo isomérie:**

-molécules chirales :cas des butan-2-ol avec leurs configurations « cis » et « trans »

-les diastéréo-isomères.

-les conformères (appelées souvent « isomères de conformation » à tort car le passage de l'un à l'autre est libre sans rupture de liaison!): étudier les molécules d'alcanes en conformation décalée et éclipsée (hexane bateau et chaise par ex)

De toute évidence ce logiciel plaira et il ne faut pas se priver de l'utiliser pour agrémenter un cours!

#### **5. Ouverture du logiciel et chargement d'une molécule:**

Commencer par **cliquer sur l'icône Rasmol 2,6** sur le bureau de votre ordinateur.

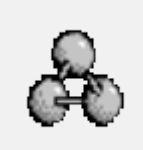

Ouvrir l'éditeur (sans crainte de virus) >exécuter>File>open.

Sur ce même bureau, cliquer sur le dossier:« **molécules pour Rasmol »**.

 **Ouvrir un sous dossier par exemple «alcools»** et demander par exemple > A11-R-Butan-ol,pdb

Vous obtenez l'image avec la molécule représentée en «wireframe» ce qui veux dire «représentation filaire » par défaut. Choisir la représentation parmi celles proposées : nous conseillons : « **ball and sticks** »(billes reliés par des bâtons) ou « **sticks »** (bâtons sans les billes) .

**Nous proposons ci-après quelques idées pédagogiques à faire comprendre aux apprenants pour faciliter leur compréhension de la chimie de structure.**

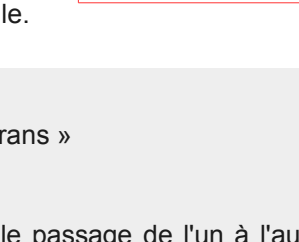

objectif: réussir

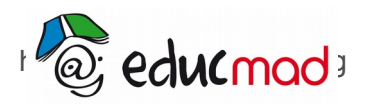

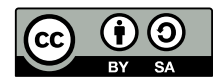

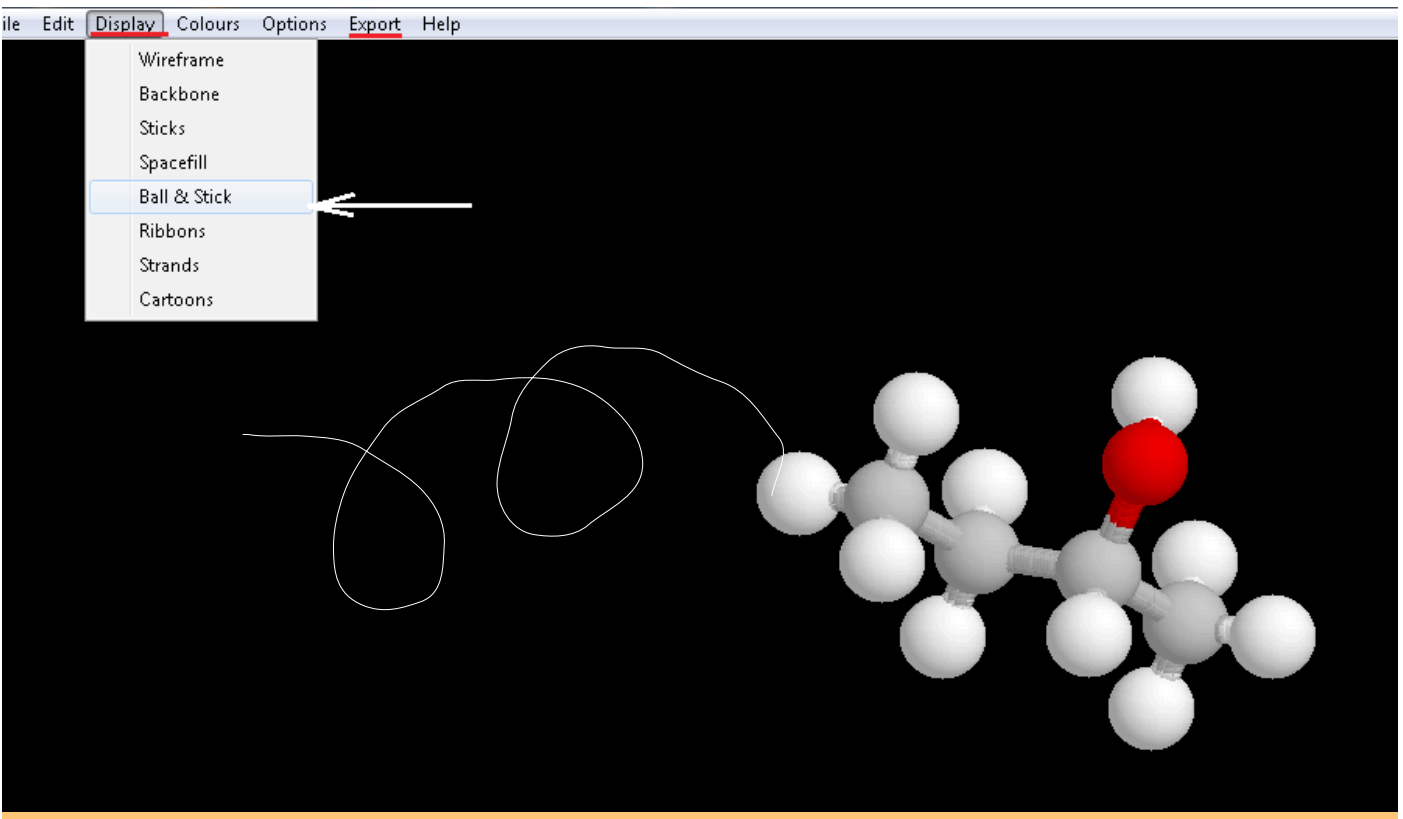

**….et hop la molécule est lâchée** !

En cliquant avec la souris sur la molécule , vous pouvez **la faire tourner dans tous les sens** et identifier facilement le groupe fonctionnel **-O-H** et sa position sur la chaîne carbonée. Ici la valence de chaque élément : **4 pour C**, **1 pour H** et **2 pour O** est bien respectée . ( l'oxygène n'ayant pas besoin de doublage  $\pi$ , n'étant pas situé à l'extrémité d'une chaîne. Les liaisons de part et d'autres de l'oxygène sont de nature  $\sigma$  et donc matérialisées par des bâtons en nombre conforme avec sa valence: c'est plus clair ainsi pour les débutants)

Vous pouvez observer la conformation des groupements CH3-CH2 – qui est du type **« décalée »** choisie par défaut par le logiciel car c'est la plus stable.

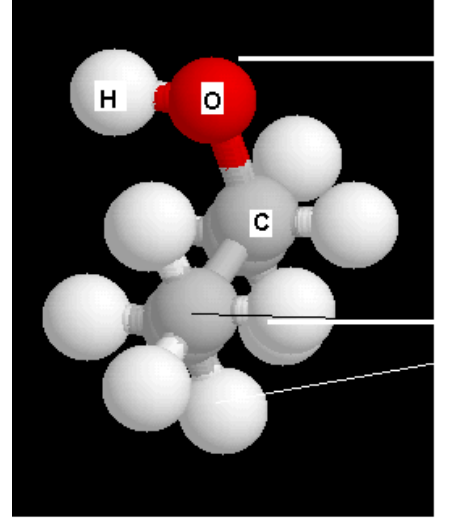

Quelques observations à faire !

2 doublets non liants sur l'oxygène font que les atomes C-O-H ne sont pas alignés

conformation décalée: -CH3 ne câche pas le -CH2 situé derrière

structure la plus stable mais pouvant se transformer facilement

#### **Bonnes activités avec Rasmol!**